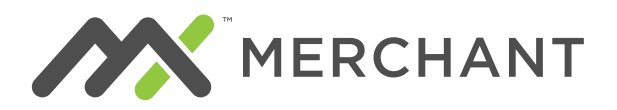

Q How do I access MX<sup>™</sup> Merchant?

### **FREQUENTLY ASKED QUESTIONS**

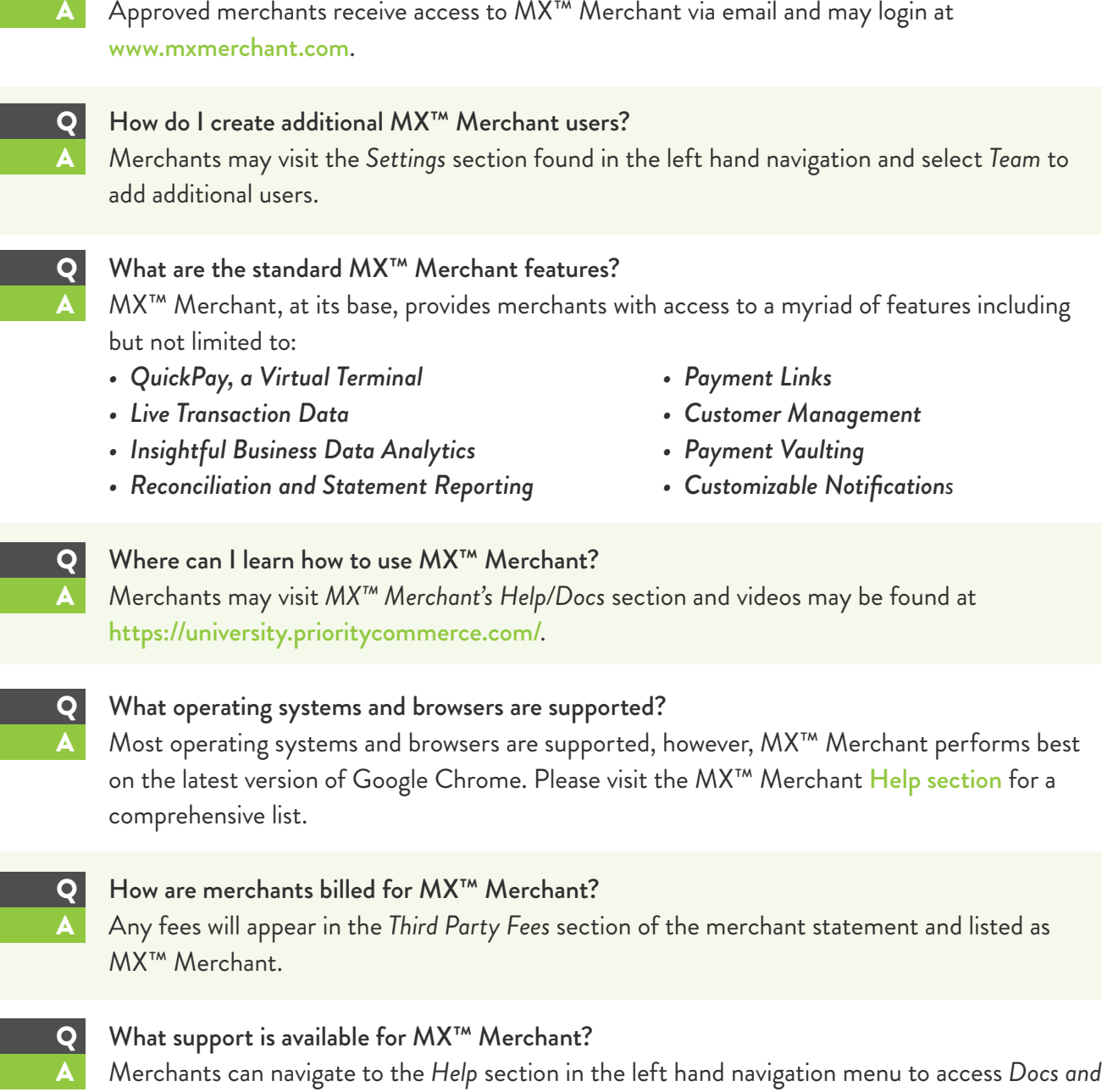

 *Support*. *Docs* provides users with training and reference material on all features available within

 MX™ Merchant. *Support* provides live chat, access to [email](mailto:customerservicetsys@pps.io) support teams, or 24/7 phone support via (855) 813-5293.

# Q What are the advanced fields when accepting a payment and are they required?

The advanced fields are not required but allows the merchant to provide additional information such as a memo/note, customer name and/or number, invoice data, tax exempt status, or tax amount information. It will also populate vaulted card information for customers already saved in MX™ Merchant when the customer's name, phone number or customer number is entered.

### Q How do I use a customer's vaulted card?

A From *Quick Pay*, expand the *Advanced* section. Enter the customer's name, phone number, or customer number to first populate the customer. Next, choose from the vaulted cards displayed and enter the desired amount.

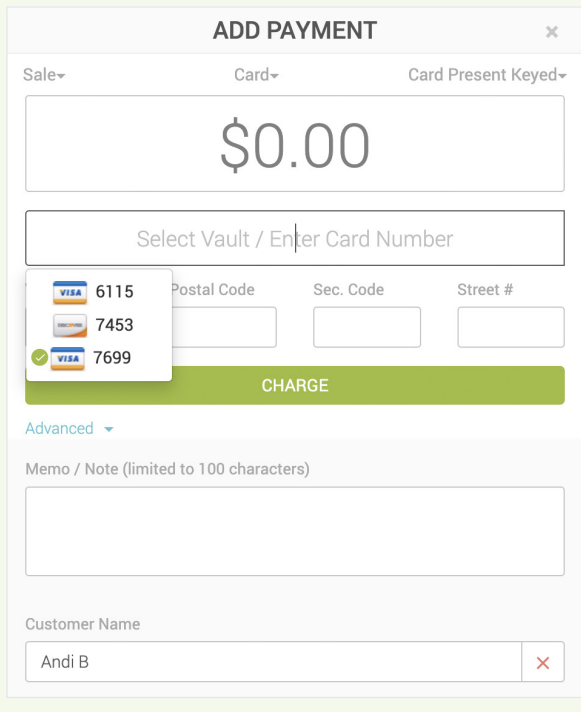

### Q How do I void or refund a payment?

A Access the payment you would like to void or refund from the *Payments* tab in the left hand navigation menu. Click on the payment to access the details and payment actions are displayed on the bottom right corner.

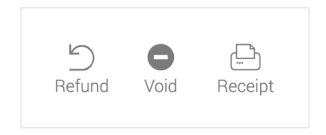

Payment actions vary depending on payment status.

### **APPROVED QUICKPAY SCREEN**

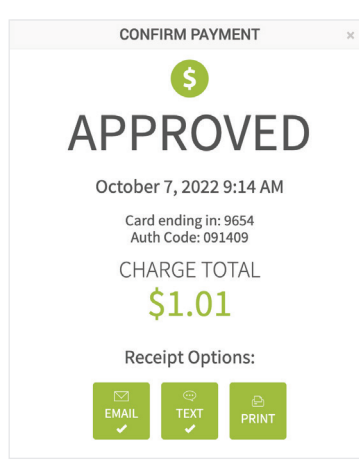

### **DECLINED QUICKPAY SCREEN**

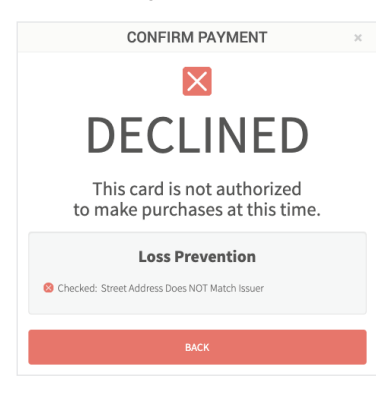

# **VOIDED QUICKPAY SCREEN**

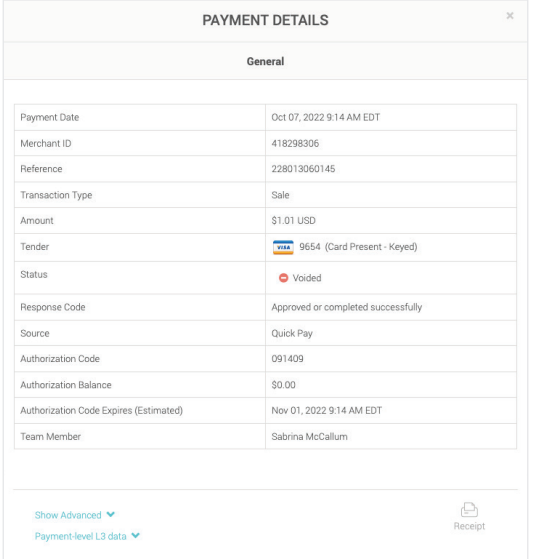

### **REFUNDED QUICKPAY SCREEN**

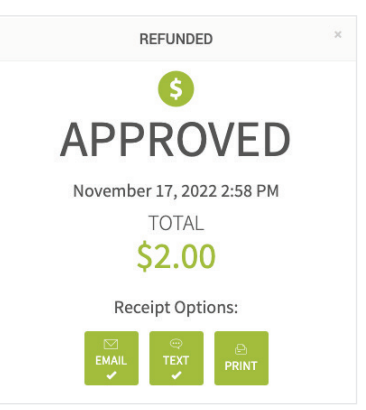

*Receipt*. Email, text, and print options are displayed as ways to send the receipt. A check Receipt mark beneath the receipt options indicates the prior method(s) used to send the receipt. How can merchants safeguard their transactions? A Merchants manage all security requirements for swiped and non-swiped transactions in the *Loss Prevention* section of the *Settings* menu. For example, merchants may establish required fields for keyed transactions and auto-declines.

- Q How do I set up a custom auto-close batch time? The auto-close batch time is defaulted to 4:00 AM EST for all users. An alternative time may be set by choosing *Settings* in the left-hand navigation menu and then *Payments*. The custom auto-close batch time may be set, disabled completely, and also set for terminal batches and the terminal auto-close time.
	- Does MX™ Merchant have an API available for merchants? Priority's seamless API solutions allows merchants to easily access important transaction data such as authorizations, declines, chargebacks, batches, and much more directly from their website, Apps, or home-grown software. API resources for merchants may be found [here](https://universitypc.wpengine.com/wp-content/uploads/2022/03/API-Product-Overview-Merchants.pdf). Support may be reached via [email](mailto:apihelp@mxmerchant.com) from 8:00 AM - 5:00 PM EST Monday through Friday.

## **prioritycommerce.com** | **(800) 935-5961**

"MX" and "MX Merchant" are trademarks and service marks of Priority Payment Systems LLC, which disclaims any affiliation, sponsorship or endorsement of any kind with any other entity using MX or any variation thereof in connection with bank card, credit card, or transaction technology, processing services and merchants services.

# What reports are available in MX<sup>™</sup> Merchant?

- All users have access to the following reports however additional App-specific reports may be available based on Apps activated in *Marketplace Apps*.
- *ACH Funding Transactions Batch*
	-
- *Chargebacks Expired Cards User Report*
- -

How do I send or resend a receipt? To resend a receipt locate the payment and choose

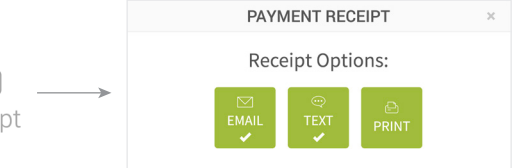